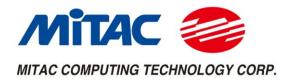

## PD11TGS

## User Manual V1.0

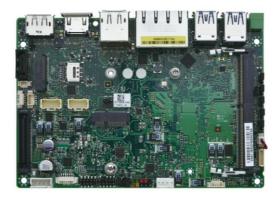

## Embedded 3.5" SBC

Intel® Tiger Lake-UP3 Core-i/Celeron Processors Performance, Versatile, and Reliable

## PREFACE

## **Copyright Notice**

Copyright © 2016-2021 MiTAC Computing Technology Corporation (MiTAC Group). No part of this document may be reproduced, copied, translated, or transmitted in any form or by any means, electronic or mechanical, for any purpose, without the prior written permission of MiTAC Corp., Ltd. All information and specification provided in this manual are for reference only and remain subject to change without prior notice.

## Disclaimer

We reserve the right to make changes, without notice, to any product, including circuits and/or software described or contained in this manual in order to improve design and/or performance. We assume no responsibility or liability for the use of the described product(s) conveys no license or title under any patent, copyright, or masks work rights to these products, and make no representations or warranties that these products are free from patent, copyright, or mask work right infringement, unless otherwise specified. Applications that are described in this manual are for illustration purposes only. We make no representation or guarantee that such application will be suitable for the specified use without further testing or modification.

## **Declaration of Conformity**

|           | FCC                                                                          |
|-----------|------------------------------------------------------------------------------|
|           | This equipment has been tested and found to comply with the limits for a     |
|           | class "A" digital device, pursuant to part 15 of the FCC rules. These limits |
|           | are designed to provide reasonable protection against harmful interference   |
|           | when the equipment is operated in a commercial environment. This             |
| <b>FC</b> | equipment generates, uses, and can radiate radio frequency energy and, if    |
|           | not installed and used in accordance with the instruction manual, may        |
|           | cause harmful interference to radio communications. Operation of this        |
|           | equipment in a residential area is likely to cause harmful interference in   |
|           | which case the user will be required to correct the interference at him own  |
|           | expense.                                                                     |
|           | CE                                                                           |
|           | This equipment is in conformity with the requirement of the following EU     |
|           | legislations and harmonized standards. Product also complies with the        |
|           | Council directions.                                                          |

## **Safety Information**

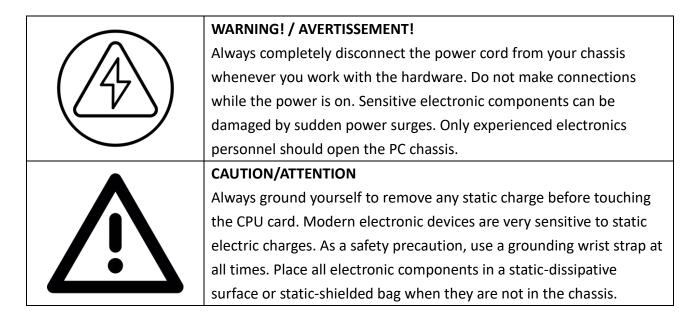

## **Safety Precautions**

For your safety, please carefully read all the safety instructions before using the device. All cautions and warnings on the equipment should be noted. Keep this user manual for future reference.

#### \*Let service personnel to check the equipment in case any of the following problems appear:

- The power cord or plug is damaged.
- Liquid has penetrated into the equipment.
- The equipment has been exposed to moisture.
- The equipment does not work well or you cannot get it to work according to the user manual.
- The equipment has been dropped and damaged.
- The equipment has obvious signs of breakage on the surface.

## **Ordering Information**

| Model Number        | CPU Model     | Heatsink Configuration |
|---------------------|---------------|------------------------|
| PD11TGS-6305E-HSK   | Celeron 6305E | MB + Heatsink          |
| PD11TGS-1115G4E-HSK | i3-1115G4E    | MB + Heatsink          |
| PD11TGS-1145G7E-HSK | i5-1145G7E    | MB + Heatsink          |
| PD11TGS-1185G7E-HSK | i7-1185G7E    | MB + Heatsink          |

## Packing List

| Item | Description                  | Q'ty |
|------|------------------------------|------|
| 1    | PD11TGS Embedded Motherboard | 1    |
| 2    | SATA Power Cable             | 1    |
| 3    | SATA Signal Cable            | 1    |

## CONTENTS

| 8  |
|----|
| 8  |
| 8  |
| 9  |
| 11 |
| 13 |
| 13 |
| 15 |
| 16 |
| 20 |
| 22 |
| 22 |
| 24 |
| 40 |
| 43 |
| 51 |
| 55 |
|    |

## INTRODUCTION

This chapter provides the PD11TGS Embedded Motherboard product overview, including features, hardware and mechanical specifications. 1

## **CHAPTER 1: INTRODUCTION**

This chapter provides the PD11TGS Embedded System product overview, including features, hardware, mechanical specifications, and I/O placement.

## **1.1 Overview**

MiTAC's PD11TGS embedded motherboard is the next generation embedded system with Intel<sup>®</sup> 11<sup>st</sup> Gen. (10nm+ manufacturing process) Tiger Lake-UP3 processor which integrates Iris Xe outstanding graphic engine. The excellent graphic performance and performance processor provide the solution for every complicated task and most types of application.

## **1.2 Product Features**

PD11TGS Embedded System offers the following features:

- 11<sup>st</sup> Generation Intel<sup>®</sup> Tiger Lake-UP3 Core<sup>™</sup> i7 / i5 / i3 / Celeron Processors
- Integrated Intel<sup>®</sup> Iris Xe Graphic Engine
- Quadruple Display with HDMI, DisplayPort, and LVDS/eDP (BOM option) Interface
- 8-24V Wide Power Voltage
- 15W TDP: -40 ~ 60°C
   28W TDP: -40 ~ 50°C

\*with 0.7m/s Air Flow (w/ Extended Temp. SSD/mSATA/RAM)

## 1.3 Hardware Specification

| SYSTEM            |                                                                                                    |
|-------------------|----------------------------------------------------------------------------------------------------|
| CPU               | 11 <sup>st</sup> Gen Tiger Lake-UP3 Intel <sup>®</sup> Core™ i /Celeron ULV Processor                |
|                   | Celeron 6305E (Dual Core, 4MB Cache, up to 1.80 GHz)                                                 |
|                   | i3-1115G4E (Dual Core, 6MB Cache, up to 3.90 GHz)                                                    |
|                   | i5-1145G7E (Quad Core, 8MB Cache, up to 4.10 GHz)                                                    |
|                   | i7-1185G7E (Quad Core, 12MB Cache, up to 4.40 GHz)                                                   |
| System Memory     | DDR4 3200 MHz / 1 x 260-pin SO-DIMM / Max. 32GB (Non-ECC)                                            |
| Graphics          | Intel <sup>®</sup> Iris Xe Graphics                                                                  |
| Display Interface | HDMI, DisplayPort, and LVDS / eDP (BOM option)                                                       |
| Storage Slot      | 1 x SATAIII / 1 x SATA power header                                                                  |
|                   | 1 x M.2 B Key 2280/2260/2242 Slot                                                                    |
| Ethernet          | Intel® I225-LM 2.5GbE LAN + Intel® I219-LM Giga LAN                                                  |
| Audio             | Realtek® ALC256                                                                                      |
| I/O Chipset       | Nuvoton NCT6126D                                                                                     |
| TPM               | Nuvoton NPCT750AABYX TPM2.0                                                                          |
| Expansion Slot    | Wireless: M.2 2230 E key (PCIe, USB)                                                                 |
|                   | Storage/LTE/5G Slot: M.2 2280/2260/2242/3042/3052 B Key                                              |
|                   | (USB2.0/*PCIex1/SATAIII)                                                                             |
|                   | *Not support M.2 M Key NVMe SSD                                                                      |
|                   | **5G card support is by BOM option. Please check with sales about the M.2 B Key 3052 5G card spec if |
|                   | you have any request                                                                                 |
| Internal I/O      | 1 x SATAIII connector                                                                                |
|                   | 1 x SATA power header                                                                                |
|                   | 1 x SATA HDD Hot Swappable Detection header                                                          |
|                   | 2 x USB 2.0 (1 x USB Header)                                                                         |
|                   | 1 x LVDS (*Optional eDP SKU available) / 1 x Backlight Connector                                     |
|                   | 1 x Stereo Speaker Header                                                                            |
|                   | 3 x RS232 and 1 x RS232 / 422 / 485 (2 x Dual COM Header)                                            |
|                   | 1 x 4-pin CPU Fan Header                                                                             |
|                   | 1 x AT / ATX Mode Select Jumper                                                                      |
|                   | 1 x 8~24V 4-pin Power Connector                                                                      |
|                   | 1 x CMOS Jumper                                                                                      |
|                   | 1 x Chassis Front Panel Header (2 x 5-pin)                                                           |
|                   | 1 x Front Audio Header (Mic-in & Line-out)                                                           |
|                   | 1 x Panel power select header                                                                        |
|                   | 1 x Backlight power select header                                                                    |
|                   | 1 x Buzzer                                                                                           |

| I and 1 for 1GbE LAN)<br>;)<br>note Power on / off |  |  |
|----------------------------------------------------|--|--|
| 3)                                                 |  |  |
| 3)                                                 |  |  |
| ·                                                  |  |  |
| note Power on / off                                |  |  |
|                                                    |  |  |
|                                                    |  |  |
| t w/ 4-pin header (Pitch 2.5mm)                    |  |  |
|                                                    |  |  |
|                                                    |  |  |
| )                                                  |  |  |
| ENVIRONMENTAL                                      |  |  |
|                                                    |  |  |
|                                                    |  |  |
| Temp. SSD/mSATA/RAM)                               |  |  |
|                                                    |  |  |
| sing)                                              |  |  |
|                                                    |  |  |
|                                                    |  |  |
| support by request)                                |  |  |
|                                                    |  |  |

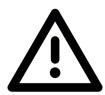

\*Note<sup>1</sup>: In the PXE application, please install i219-LM driver in OS image in advance before installing OS via PXE server.

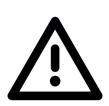

\*Note<sup>2</sup>: CAUTION - Lithium battery is included in this embedded system. Please do not puncture, mutilate, or dispose of battery in fire. There will be danger of explosion if battery is incorrectly replaced. Replace only with the same or equivalent type recommended by manufacturer. Dispose of used battery according to manufacturer instructions and in accordance with your local regulations.

## 1.4 Rear I/O Placement

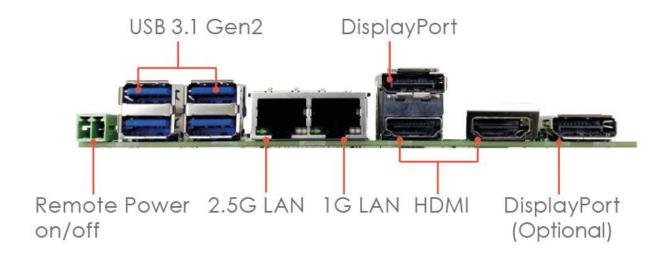

## JUMPER SETTING AND PIN DEFINITION

This chapter provides information about how to set up the jumper and use internal I/Os of PD11TGS Embedded Motherboard hardware.

## 2

## **CHAPTER 2: JUMPER SETTING AND PIN DEFINITION**

This chapter provides information about how to set up the jumper, and use internal I/Os of PD11TGS Embedded Motherboard hardware.

## 2.1 Jumper and Internal Connector Overall Placement

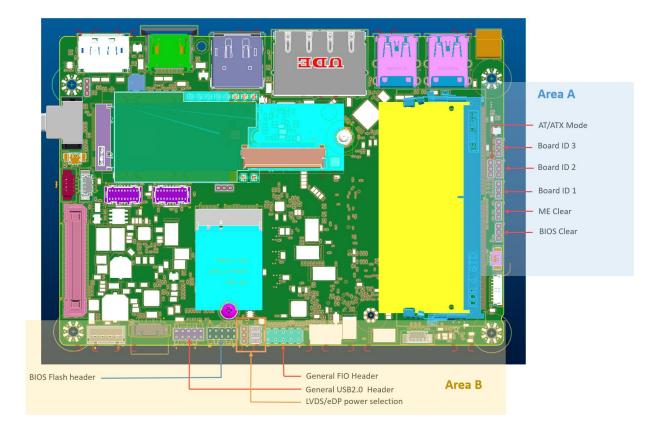

## **Standard Connectors**

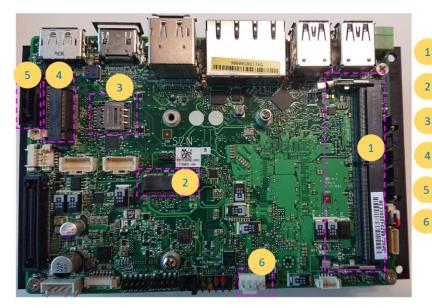

DDR4 SO-DIMM Slot (Max Capacity & Speed: 32G-3200) M.2 E-KEY Slot (PCIEx1, USB2.0, CNVi support) Nano SIM Socket (Use with M.2 B-KEY for 4G module support)

M.2 B-KEY Slot (PCIEx1,USB2.0, SATA & NVMe SSD support)

SATA 7P Connector (SATA interface)

FAN Header (4pin PWM)

## **Special Connectors**

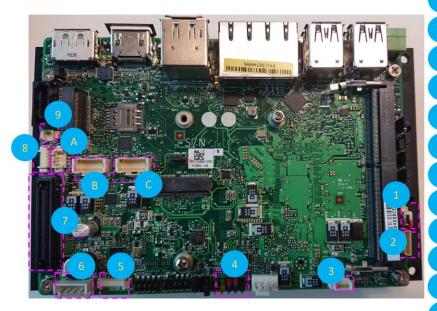

RTC Battery Socket (CR2025 cable type) Audio socket (Connect to MH-02FIO-U10) Speaker socket (Connect to 4 ohm speaker)

Front I/O Header (General type or connect to MH-02FIO-U10) Panel Backlight Power socket (Support 5V or 12V) DC Input socket (DC source input 9~36V support)

BTB connector (Connect to MS-01MPCB-S10)

Output Power connector (DC 5V/1A & 12V/A output support)

SATA HDD Detection connector (Support SATA HDD Hot Plug Detect) SATA HDD Power connector (SATA Power 3.3V/ 5V/ 12V) Dual COM Port connector (COM3 & COM4 RS232 )

Dual COM Port connector (COM1 & COM2 RS232/422/485)

## 2.2 Jumper Setting

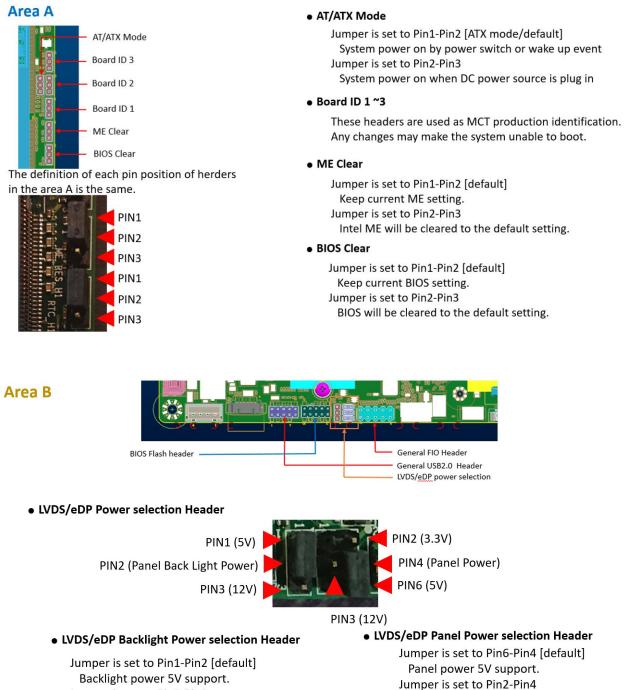

Panel power 3.3V support.

Jumper is set to Pin3-Pin4 Panel power 12V support.

Backlight power 5V support. Jumper is set to Pin2-Pin3 Backlight power 12V support.

## **2.3 Internal Connector Pin Definition**

#### **Standard Connectors**

• eDP or LVDS

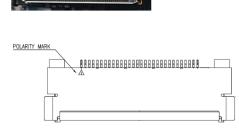

| PIN      | LVDS Define        | eDP Define         |
|----------|--------------------|--------------------|
| 1        | LVDS0 LINK3 CON DP | NC                 |
| 2        | LVDS0 LINK3 CON DN | GND                |
| 3        | LVDS0 LINK2 CON DP | eDP TX3 DN         |
| 4        | LVDS0 LINK2 CON DN | eDP_TX3_DP         |
| 5        | LVDS0_LINK1_CON_DP | GND                |
| 6        | LVDS0 LINK1 CON DN | eDP TX2 DN         |
| 7        | LVDS0 LINK0 CON DP | eDP_TX2_DP         |
| 8        | LVDS0_LINK0_CON_DN | GND                |
| 9        | LVDS1_LINK3_CON_DP | eDP_TX1_DN         |
| 10       | LVDS1_LINK3_CON_DN | eDP_TX1_DP         |
| 11       | LVDS1_LINK2_CON_DP | GND                |
| 12       | LVDS1_LINK2_CON_DN | eDP_TX0_DN         |
| 13       | LVDS1_LINK1_CON_DP | eDP_TX0_DP         |
| 14       | LVDS1_LINK1_CON_DN | GND                |
| 15       | LVDS1_LINK0_CON_DP | eDP_AUX_DN         |
| 16       | LVDS1_LINK0_CON_DN | eDP_AUX_DP         |
| 17       | GND                | GND                |
| 18       |                    | el VDD             |
| 19       |                    | el VDD             |
| 20       |                    | əl VDD             |
| 21       |                    | el VDD             |
| 22       |                    | el VDD             |
| 23       |                    | ND                 |
| 24       |                    | ND                 |
| 25       |                    | ND                 |
| 26       | LVDS0_CLK_CON_DP   | GND                |
| 27       | LVDS0_CLK_CON_DN   | Hot Plug Detect    |
| 28       |                    | ND                 |
| 29       |                    | ND                 |
| 30       |                    | ND                 |
| 31       | DDC_SCL            | GND                |
| 32       |                    | ht Enable          |
| 33       |                    | ht Control NC      |
| 34<br>35 | LVDS1_CLK_CON_DP   | NC<br>NC           |
| 35       | LVDS1_CLK_CON_DN   | aht VCC            |
| 36       |                    |                    |
| 37       |                    | ght VCC<br>ght VCC |
| 38       |                    | ght VCC            |
| 40       | DDC SDA            | NC                 |
| 40       |                    | I NC               |

### • M.2 B-KEY Slot

(PCIEx1,USB2.0, SATA & NVMe SSD support)

| 74 | 3.3V       | CONFG_2                           | 75 |
|----|------------|-----------------------------------|----|
| 72 | 3.3V       | GND                               | 73 |
| 70 | 3.3V       | GND                               | 71 |
| 68 | NC         | NC                                | 69 |
| 66 | SIM_DET    | GPIO(O)(1.8V)(WAN_RSET#)          | 67 |
| 64 | NC         | NC                                | 65 |
| 62 | NC         | NC                                | 63 |
| 60 | NC         | NC                                | 61 |
| 58 | NC         | NC                                | 59 |
| 56 | NC         | GND                               | 57 |
| 54 | PEWAKE#    | CLOCK+                            | 55 |
| 52 | CLKREQ#    | CLOCK-                            | 53 |
| 50 | PERST#     | GND                               | 51 |
| 48 | NC         | SATA_TXP / PCIEx1_TXP             | 49 |
| 46 | NC         | SATA_TXN / PCIEx1_TXN             | 47 |
| 44 | NC         | GND                               | 45 |
| 42 | NC         | SATA_RXN / PCIEx1_RXP             | 43 |
| 40 | NC         | SATA_RXP / PCIEx1_RXN             | 41 |
| 38 | DEVSLP     | GND                               | 39 |
| 36 | UIM_PWR    | NC                                | 37 |
| 34 | UIM_DAT    | NC                                | 35 |
| 32 | UIM CLK    | GND                               | 33 |
| 30 | UIM_RESET# | NC                                | 31 |
| 28 | NC         | NC                                | 29 |
| 26 | NC         | GND                               | 27 |
| 24 | NC         | GPIO (I) (O) (1.8V) (M2B_DPR_SEL) | 25 |
| 22 | GND        | GPIO (I) (3.3V) (M2B WAN WAKE#)   | 23 |
| 20 | NC         | CONFG_0                           | 21 |
| 18 | Module Key | Module Key                        | 19 |
| 16 | Module Key | Module Key                        | 17 |
| 14 | Module Key | Module Key                        | 15 |
| 12 | Module Key | Module Key                        | 13 |
| 10 |            | GND                               | 11 |
| 8  |            | USB2.0 D-                         | 9  |
| 6  |            | USB2.0 D+                         | 7  |
| 4  |            | GND                               | 5  |
| 2  |            | GND                               | 3  |
|    |            | CONFG 3                           | 1  |

• Without USB3.0 inter face.

#### **Special Connectors**

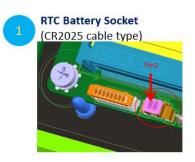

| PIN | Name |  |
|-----|------|--|
| 1   | VBAT |  |
| 2   | GND  |  |

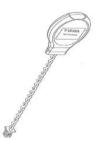

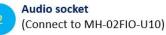

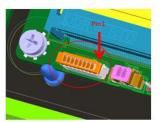

| PIN | Name      |
|-----|-----------|
| 1   | HPOUT_JD  |
| 2   | HP_LOUT_R |
| 3   | HP_LOUT_L |
| 4   | RING2     |
| 5   |           |
| 6   | SLEEVE    |
| 7   | AGND      |
| 8   | AGND      |

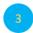

Speaker socket (Connect to 4 ohm speaker)

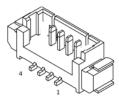

| PIN | Name        |
|-----|-------------|
| 1   | LINE OUT L- |
| 2   | LINE OUT L+ |
| 3   | LINE OUT R- |
| 4   | LINE OUT R+ |

#### Front I/O Header

(General type or connect to MH-02FIO-U10)

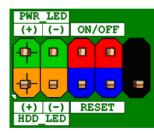

| PIN | Name            |
|-----|-----------------|
| 1   | HDD LED+        |
| 2   | Power LED+ (S0) |
| 3   | HDD LED-        |
| 4   | Power LED- (S3) |
| 5   | GND             |
| 6   | PWRBT_N         |
| 7   | RESET_N         |
| 8   | GND             |
| 9   | VCC(5V)         |

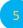

Panel Backlight Power socket (Support 5V or 12V)

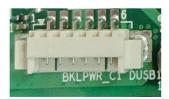

| PIN | Name                 |
|-----|----------------------|
| 1   | LVDS_BKTEN           |
| 2   | BKLT_CTRL            |
| 3   | BKLT_PWR (5V or 12V) |
| 4   | BKLT_PWR (5V or 12V) |
| 5   | GND                  |
| 6   | GND                  |

#### DC Input socket

(DC source input 9~36V support)

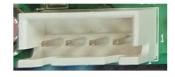

| PIN | Name         |   |
|-----|--------------|---|
| 1   | GND          | _ |
| 2   | DC_IN(8-24V) |   |
| 3   | DC_IN(8-24V) |   |
| 4   | GND          | _ |

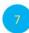

#### BTB connector (Connect to MS-01MPCB-S10)

Connect to MS-01MPCB-S10 to expand more functions.

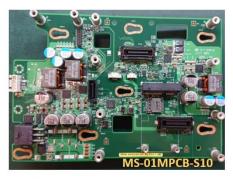

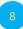

Output Power connector (DC 5V/1A & 12V/A output support)

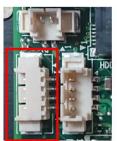

| PIN | Name     |  |
|-----|----------|--|
| 1   | NA       |  |
| 2   | GND      |  |
| 3   | 5V / 1A  |  |
| 4   | 12V / 1A |  |

9

SATA HDD Detection connector (Support SATA HDD Hot Plug Detect)

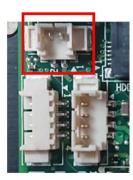

| PIN | Name           |
|-----|----------------|
| 1   | GND            |
| 2   | SATAGP1_HDD_IN |

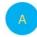

SATA HDD Power connector (SATA Power 3.3V/ 5V/ 12V)

| PIN | NAME        |
|-----|-------------|
| 1   | V_3P3_SATA  |
| 2   | GND         |
| 3   | V_5P0_SATA  |
| 4   | V_12P0_SATA |

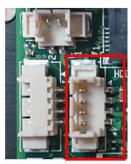

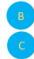

Dual COM Port connector DCOM2 (COM3 & COM4 RS232 ) Dual COM Port connector DCOM1 (COM1 & COM2 RS232/422/485 )

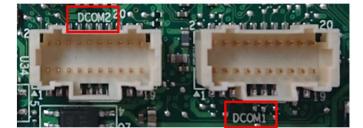

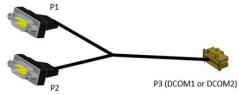

| PIN | Name (RS232) |
|-----|--------------|
| 1   | NDCD2        |
| 2   | NRX2         |
| 3   | NTX2         |
| 4   | NDTR2        |
| 5   | GND          |
| 6   | NDSR2        |
| 7   | NRTS2        |
| 8   | NCTS2        |
| 9   | NRI2         |

| PIN | Name (RS232/RS422/RS485) |
|-----|--------------------------|
| 1   | NDCD1 (TX-) (Data -)     |
| 2   | NRX1 (TX+) (Data +)      |
| 3   | NTX1 (RX+)               |
| 4   | NDTR1(RX-)               |
| 5   | GND                      |
| 6   | NDSR1                    |
| 7   | NRTS1                    |
| 8   | NCTS1                    |
| 9   | NRI1                     |

## **2.4 External Connector Pin Definition**

#### • 2 PIN terminal block for Power Button

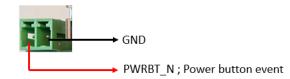

#### • RJ45 Connector

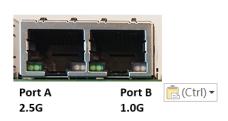

#### Port B 1.0G

| States                      | Left LED for link<br>[Green LED] | Right LED for Speed<br>[Orange + Green LED] |
|-----------------------------|----------------------------------|---------------------------------------------|
| LAN link is not established | OFF                              | OFF                                         |
| 10Mb/s data rate            | ON/Blinking                      | OFF                                         |
| 100Mb/s data rate           | ON/Blinking                      | Green ON                                    |
| 1000Mb/s data rate          | ON/Blinking                      | Orange ON                                   |

#### Port A 2.5G

| States                      | Left LED for link<br>[Green LED] | Right LED for Speed<br>[Orange + Green LED] |
|-----------------------------|----------------------------------|---------------------------------------------|
| LAN link is not established | OFF                              | OFF                                         |
| 10/100Mb/s data rate        | ON/Blinking                      | OFF                                         |
| 1000Mb/s data rate          | ON/Blinking                      | Orange ON                                   |
| 2500Mb/s data rate          | ON/Blinking                      | Green ON                                    |

## **BIOS SETUP**

This chapter provides information about how to set up BIOS and use BIOS menu items to adjust basic function settings.

# 3

## **CHAPTER 3: BIOS SETUP**

This chapter provides information about how to set up BIOS and use BIOS menu items to adjust basic function settings.

#### 3.1 Main Page

| BIOS Vendor<br>BIOS Version<br>Build Date and Time<br>Processor Information<br>Name<br>Type<br>Microcode Revision<br>Total Memory | American Megatrends<br>D8340X04<br>11/23/2020 16:33:10<br>TigerLake ULT<br>Genuine Intel(R) CPU<br>0000 @ 2.30GHz<br>68 | Set the Date. Use Tab to<br>switch between Date elements.<br>Default Ranges:<br>Year: 1998–2099<br>Months: 1–12<br>Days: Dependent on month<br>Range of Years may vary. |
|----------------------------------------------------------------------------------------------------|----------------------------------------------------------------------------------------------------|----------------------------------------------------------------------------------------------------|
| Build Date and Time<br>Processor Information<br>Name<br>Type<br>Microcode Revision                                                | D8340X04<br>11/23/2020 16:33:10<br>TigerLake ULT<br>Genuine Intel(R) CPU<br>0000 @ 2.30GHz                              | Year: 1998–2099<br>Months: 1–12<br>Days: Dependent on month                                                                                                    |
| Processor Information<br>Name<br>Type<br>Microcode Revision                                                                       | TigerLake ULT<br>Genuine Intel(R) CPU<br>0000 @ 2.30GHz                                                                 | Months: 1–12<br>Days: Dependent on month                                                                                                    |
| Name<br>Type<br>Microcode Revision                                                                                                | Genuine Intel(R) CPU<br>0000 @ 2.30GHz                                                                                  |                                                                                                    |
| Type<br>Microcode Revision                                                                                                    | Genuine Intel(R) CPU<br>0000 @ 2.30GHz                                                                                  | Range of Years may vary.                                                                                                    |
| Microcode Revision                                                                                                    | 0000 @ 2.30GHz                                                                                                    |                                                                                                    |
|                                                                                                    | 68                                                                                                    |                                                                                                    |
| Total Memoru                                                                                                    |                                                                                                    |                                                                                                    |
| Totat Hemory                                                                                                    | 4096 MB                                                                                                    |                                                                                                    |
| Memory Speed                                                                                                    | 2133 MT/s                                                                                                    | en en en en en en en en en en en en en e                                                                                                    |
|                                                                                                    |                                                                                                    | ++: Select Screen                                                                                                    |
| PCH Information                                                                                                    |                                                                                                    | ↑↓: Select Item                                                                                                    |
| Name                                                                                                    | TGL PCH-LP                                                                                                    | Enter: Select                                                                                                    |
| ME FW Version                                                                                                    | 15.0.0.1240                                                                                                    | +/−: Change Opt.<br>F1: General Help                                                                                                    |
| Serial ATA Port 1                                                                                                    | Empty                                                                                                    | F2: Previous Values                                                                                                    |
| Serial ATA Port 2                                                                                                    | Empty                                                                                                    | F3: Optimized Defaults<br>F4: Save & Reset                                                                                                    |
| System Date                                                                                                    | [Wed 01/01/2020]                                                                                                    | ESC: Exit                                                                                                    |
| System Time                                                                                                    | [02:33:13]                                                                                                    |                                                                                                    |

#### Field Name **BIOS Vendr** Default Value American Megatrends This field is not selectable. There is no help text associated with it. Comment Field Name **BIOS Version** Default Value Display the version of the BIOS This field is not selectable. There is no help text associated with it. Comment Field Name **Build Date and Time** Default Value Display build date of the BIOS This field is not selectable. There is no help text associated with it. Comment Field Name **Processor Information**

| Value   | Display the installed CPU brand.                                        |
|---------|-------------------------------------------------------------------------|
| Comment | This field is not selectable. There is no help text associated with it. |

| Field Name | Microcode Version                                                       |
|------------|-------------------------------------------------------------------------|
| Value      | Display the CPU microcode revision.                                     |
| Comment    | This field is not selectable. There is no help text associated with it. |

| Field Name | Total Memory                                                            |
|------------|-------------------------------------------------------------------------|
| Value      | Display the installed memory size.                                      |
| Comment    | This field is not selectable. There is no help text associated with it. |

| Field Name | Memory Speed                                                            |
|------------|-------------------------------------------------------------------------|
| Value      | Display the installed memory Frequency                                  |
| Comment    | This field is not selectable. There is no help text associated with it. |

| Field Name | PCH Information                                                         |
|------------|-------------------------------------------------------------------------|
| Value      | Display PCH family                                                      |
| Comment    | This field is not selectable. There is no help text associated with it. |

| Field Name | ME FW Version                                                           |
|------------|-------------------------------------------------------------------------|
| Value      | ME Firmware Version.                                                    |
| Comment    | This field is not selectable. There is no help text associated with it. |

| Field Name | Serial ATA Port 1                                                       |
|------------|-------------------------------------------------------------------------|
| Value      | Display the installed SATA device model/size of port 1.                 |
| Comment    | This field is not selectable. There is no help text associated with it. |

| Field Name | Serial ATA Port 2                                                       |
|------------|-------------------------------------------------------------------------|
| Value      | Display the installed SATA device model/size of port 2.                 |
| Comment    | This field is not selectable. There is no help text associated with it. |

| Field Name     | System Date                                                            |
|----------------|------------------------------------------------------------------------|
| Default Value  | [Www mm/dd/yyyy]                                                       |
| Possible Value | Www : Mon/Tue/Wed/Thu/Fri/Sat/Sun                                      |
|                | mm : 1-12                                                              |
|                | dd : 1-31                                                              |
|                | уууу : 1998-2099                                                       |
| Help           | Set the Date. Use Tab to switch between Date elements. Default Rangers |
|                | Year : 1998-2099                                                       |
|                | Months : 1-12                                                          |
|                | Days : Dependent on month Range of Years may vary.                     |

| Field Name     | System Time                                            |
|----------------|--------------------------------------------------------|
| Default Value  | [hh :mm :ss]                                           |
| Possible Value | hh : 0-23<br>mm : 0-59<br>ss : 0-59                    |
| Help           | Set the Time. Use Tab to switch between Time elements. |

#### 3.2 Advanced Page

| Aptio Setup – AMI<br>Main Advanced Event Logs Security Boot Save & Exit                                                                                                    |                                                                                                    |
|----------------------------------------------------------------------------------------------------|----------------------------------------------------------------------------------------------------|
| <ul> <li>Onboard Device Configuration</li> <li>CPU Configuration</li> <li>Power &amp; Performance</li> <li>Trusted Computing</li> <li>NCT6126D Super IO Configuration</li> <li>Hardware Monitor</li> <li>S5 RTC Wake Settings</li> <li>Network Stack Configuration</li> <li>NVMe Configuration</li> <li>Intel(R) Ethernet Controller (3) I225-LM - 00:A0:C9:00:00</li> </ul> | Onboard Device Configuration                                                                                                    |
|                                                                                                    | <pre>++: Select Screen fl: Select Item Enter: Select +/-: Change Opt. F1: General Help F2: Previous Values F3: Optimized Defaults F4: Save &amp; Reset ESC: Exit</pre> |

#### Version 2.21.1278 Copyright (C) 2021 AMI

| Field Name | Onboard Device                                                |
|------------|---------------------------------------------------------------|
| Help       | Onboard Device Configuration.                                 |
| Comment    | Press Enter when selected to go into the associated Sub-Menu. |
|            |                                                               |
| Field Name | CPU Configuration                                             |
| Help       | CPU Configuration Parameters.                                 |
| Comment    | Press Enter when selected to go into the associated Sub-Menu. |
|            |                                                               |
| Field Name | Power & Performance                                           |
| Help       | Power & Performance Options.                                  |
| Comment    | Press Enter when selected to go into the associated Sub-Menu. |
|            |                                                               |
| Field Name | Trusted Computing                                             |
| Help       | Trusted Computing Settings                                    |
| Comment    | Press Enter when selected to go into the associated Sub-Menu. |
|            |                                                               |
| Field Name | NCT6126D Super IO Configuration                               |
| Help       | System Super IO Chip Parameters.                              |
| Comment    | Press Enter when selected to go into the associated Sub-Menu. |

| Field Name | HW Monitor                                                    |
|------------|---------------------------------------------------------------|
| Help       | Monitor hardware status                                       |
| Comment    | Press Enter when selected to go into the associated Sub-Menu. |

| Field Name | S5 RTC Wake Settings                                          |
|------------|---------------------------------------------------------------|
| Help       | Enable system to wake from S5 using RTC alarm                 |
| Comment    | Press Enter when selected to go into the associated Sub-Menu. |

| Field Name | Network Stack Configuration                                   |
|------------|---------------------------------------------------------------|
| Help       | Network Stack Settings.                                       |
| Comment    | Press Enter when selected to go into the associated Sub-Menu. |

| Field Name | NVMe Configuration                                            |
|------------|---------------------------------------------------------------|
| Help       | NVMe Device Options Settings                                  |
| Comment    | Press Enter when selected to go into the associated Sub-Menu. |

#### 3.2.1 Onboard Device

| Advanced                                                                                                    | Aptio Setup – AMI                                                                                                    |                                                                                                    |
|----------------------------------------------------------------------------------------------------|----------------------------------------------------------------------------------------------------|----------------------------------------------------------------------------------------------------|
| Onboard Device<br>Turbo Mode<br>State After G3<br>DVMT Pre-Allocated<br>DVMT Total Gfx Mem<br>Wake on LAN Enable<br>HD Audio<br>ME Update<br>LVDS Interface Type<br>TPM Device Selection<br>G-Sensor Enable/Disable | [Enabled]<br>[S5 State]<br>[64M]<br>[256M]<br>[Enabled]<br>[Enabled]<br>[Disabled]<br>[Disabled]<br>[dTPM]<br>[Disabled] | Enable/Disable processor Turbo<br>Mode (requires EMTTM enabled<br>too).                                                                                                |
|                                                                                                    |                                                                                                    | <pre>++: Select Screen fl: Select Item Enter: Select +/-: Change Opt. F1: General Help F2: Previous Values F3: Optimized Defaults F4: Save &amp; Reset ESC: Exit</pre> |

## Field Name Turbo Mode Default Value [Enabled] Possible Value Enabled Disabled Disabled Help Enable/Disable processor Turbo Mode (requires EMTTM enabled too)

| Field Name     | State After G3                                                                        |
|----------------|---------------------------------------------------------------------------------------|
| Default Value  | [S5 State]                                                                            |
| Possible Value | S0 State                                                                              |
|                | S5 State                                                                              |
| Help           | Specify what state to go to when power is re-applied after a power failur (G3 state). |

| Field Name     | DVMT Pre-Allocated                                                     |
|----------------|------------------------------------------------------------------------|
| Default Value  | [64M]                                                                  |
| Possible Value | 64M                                                                    |
|                | 32M/F7                                                                 |
|                | 36M                                                                    |
|                | 40M                                                                    |
|                | 44M                                                                    |
|                | 48M                                                                    |
|                | 52M                                                                    |
|                | 56M                                                                    |
|                | 60M                                                                    |
| Help           | Select DVMT 5.0 Pre-Allocated (Fixed) Graphics Memory size used by the |

| Internal Graphics Device. |
|---------------------------|

| Field Name     | DVMT Total Gfx Mem                                                     |
|----------------|------------------------------------------------------------------------|
| Default Value  | [256M]                                                                 |
| Possible Value | 128M                                                                   |
|                | 256M                                                                   |
|                | MAX                                                                    |
| Help           | Select DVMT5.0 Total Graphic Memory size used by the Internal Graphics |
|                | Device.                                                                |

| Field Name     | Wake on LAN Enable                                |
|----------------|---------------------------------------------------|
| Default Value  | [Enabled]                                         |
| Possible Value | Enabled                                           |
|                | Disabled                                          |
| Help           | Enable/Disable integrated LAN to wake the system. |

| Field Name     | HD Audio                                        |
|----------------|-------------------------------------------------|
| Default Value  | [Enabled]                                       |
| Possible Value | Enabled                                         |
|                | Disabled                                        |
| Help           | Control Detection of the HD-Audio device.       |
|                | Disabled = HDA will be unconditionally disabled |
|                | Enabled = HDA will be unconditionally enabled.  |

| Field Name     | ME Update                                                           |
|----------------|---------------------------------------------------------------------|
| Default Value  | [Disabled]                                                          |
| Possible Value | Enabled                                                             |
|                | Disabled                                                            |
| Help           | Temporary disable Intel CSME for ME FW Update. Enabled = Intel CSME |
|                | disabled after first time reboot only.                              |

#### Note: Visible in LVDS SKU.

| Field Name     | LVDS Interface Type        |
|----------------|----------------------------|
| Default Value  | [Disabled]                 |
| Possible Value | 8 bit-VESA Single Channel  |
|                | 8 bit-VESA Dual Channel    |
|                | 6 bit-VESA Single Channel  |
|                | 6 bit-VESA Dual Channel    |
|                | 8 bit-JEIDA Single Channel |
|                | 8 bit-JEIDA Dual Channel   |
| Help           | Sets LVDS connectivity.    |

#### Note: Visible when LVDS Interface Type not set to disable

| Field Name     | LVDS Panel Type                                                     |
|----------------|---------------------------------------------------------------------|
| Default Value  | [1920x1080 LVDS]                                                    |
| Possible Value | 1024x768 LVDS                                                       |
|                | 1366x768 LVDS                                                       |
|                | 1920x1080 LVDS                                                      |
| Help           | Select LVDS panel used by Internal Graphics Device by selecting the |
|                | appropriate setup item.                                             |

| Field Name     | TPM Device Selection                                                  |
|----------------|-----------------------------------------------------------------------|
| Default Value  | [dTPM]                                                                |
| Possible Value | PTT                                                                   |
|                | dTPM                                                                  |
| Help           | Selects TPM device: PTT or dTPM. PTT - Enables PTT in SkuMgr dTPM 1.2 |
|                | - Disables PTT in SkuMgr Warning ! PTT/dTPM will be disabled and all  |

|               | data saved on it will be lost |  |
|---------------|-------------------------------|--|
|               |                               |  |
| Field Name    | G-Sensor Enable/Disable       |  |
| Default Value | [Disabled]                    |  |

| Default value  | [Disabled]                                                                                     |
|----------------|------------------------------------------------------------------------------------------------|
| Possible Value | Enabled                                                                                        |
|                | Disabled                                                                                       |
| Help           | MS-26CAD-T10 G sensor on/off Notice : If <u>Gsensor</u> enabled will reserve 2<br>pin from DIO |

#### 3.2.2 CPU Configuration

| Advanced                                                                                                    | Aptio Setup – AMI                                                                                                    |                                                                                                    |
|----------------------------------------------------------------------------------------------------|----------------------------------------------------------------------------------------------------|----------------------------------------------------------------------------------------------------|
| CPU Configuration                                                                                                  |                                                                                                    |                                                                                                    |
| Type<br>ID<br>Speed<br>L1 Data Cache<br>L1 Instruction Cache<br>L2 Cache<br>L3 Cache<br>L4 Cache<br>VMX<br>SMX/TXT | 11th Gen Intel(R)<br>Core(TM) i7-1185G7E @<br>2.80GHz<br>0x806C1<br>2800 MHz<br>48 KB × 4<br>32 KB × 4<br>1280 KB × 4<br>12 MB<br>N/A<br>Supported<br>Supported | <pre>**: Select Screen f4: Select Item Enter: Select +/-: Change Opt. F1: General Help F2: Previous Values F3: Optimized Defaults F4: Save &amp; Reset ESC: Exit</pre> |
| Ua                                                                                                    | rsion 2 21 1278 Conuright (C) 200                                                                                                    | 04 ANT                                                                                                    |

#### Version 2.21.1278 Copyright (C) 2021 AMI

| Field Name    | Туре                                                                    |
|---------------|-------------------------------------------------------------------------|
| Default Value | [Intel CPU Brand String]                                                |
| Comment       | This field is not selectable. There is no help text associated with it. |

| Field Name    | ID                                                                      |
|---------------|-------------------------------------------------------------------------|
| Default Value | Displays CPU Signature                                                  |
| Comment       | This field is not selectable. There is no help text associated with it. |

| Comment       | This field is not selectable. There is no help text associated with it. |
|---------------|-------------------------------------------------------------------------|
| Default Value | Displays the CPU Speed                                                  |
| Field Name    | Speed                                                                   |

| Field Name    | L1 Data Cache      |
|---------------|--------------------|
| Default Value | L1 Data Cache Size |
|               |                    |

| Comment | This field is not selectable. There is no help text associated with it. |
|---------|-------------------------------------------------------------------------|

| Field Name    | L1 Instruction Cache                                                    |
|---------------|-------------------------------------------------------------------------|
| Default Value | L1 Instruction Cache Size                                               |
| Comment       | This field is not selectable. There is no help text associated with it. |

| Field Name    | L2 Cache                                                                |
|---------------|-------------------------------------------------------------------------|
| Default Value | L2 Cache Size                                                           |
| Comment       | This field is not selectable. There is no help text associated with it. |

| Field Name    | L3 Cache                                                                |
|---------------|-------------------------------------------------------------------------|
| Default Value | L3 Cache Size                                                           |
| Comment       | This field is not selectable. There is no help text associated with it. |

| Field Name    | L4 Cache                                                                |
|---------------|-------------------------------------------------------------------------|
| Default Value | L4 Cache Size                                                           |
| Comment       | This field is not selectable. There is no help text associated with it. |

| Field Name    | VMX                                                                     |
|---------------|-------------------------------------------------------------------------|
| Default Value | VMX Supported or Not                                                    |
| Comment       | This field is not selectable. There is no help text associated with it. |

| Field Name    | SMX/TXT                                                                 |
|---------------|-------------------------------------------------------------------------|
| Default Value | SMX/TXT Supported or Not                                                |
| Comment       | This field is not selectable. There is no help text associated with it. |

## 3.2.3 Trusted Computing

| Advanced                                                                                                    | Aptio Setup — AMI                 |                                                                                                    |
|----------------------------------------------------------------------------------------------------|-----------------------------------|----------------------------------------------------------------------------------------------------|
| Advanced         TPM 2.0 Device Found         Firmware Version:         Vendor:         Security Device Support         Pending operation | 7.2<br>NTC<br>[Enable]<br>[None]  | Enables or Disables BIOS<br>support for security device.<br>O.S. will not show Security<br>Device. TCG EFI protocol and<br>INT1A interface will not be<br>available. |
|                                                                                                    | Version 2.21.1278 Copyright (C) 2 | 021 AMT                                                                                                    |

| Field Name    | Firmware Version                                                        |
|---------------|-------------------------------------------------------------------------|
| Default Value | TPM module version.                                                     |
| Comment       | This field is not selectable. There is no help text associated with it. |

| Field Name    | Vendor                                                                  |  |
|---------------|-------------------------------------------------------------------------|--|
| Default Value | TPM module vendor name.                                                 |  |
| Comment       | This field is not selectable. There is no help text associated with it. |  |

| Field Name     | Security Device Support                                                  |
|----------------|--------------------------------------------------------------------------|
| Default Value  | [Enable]                                                                 |
| Possible Value | Enable                                                                   |
|                | Disable                                                                  |
| Help           | Enables or Disables BIOS support for security device. O.S. will not show |
|                | Security Device. TCG EFI protocol and INT1A interface will not be        |
|                | available.                                                               |

| Field Name     | Pending operation                                                                                                    |
|----------------|----------------------------------------------------------------------------------------------------|
| Default Value  | [None]                                                                                                    |
| Possible Value | None                                                                                                    |
|                | TPM Clear                                                                                                    |
| Help           | Schedule an Operation for the Security Device. NOTE: Your Computer will reboot during restart in order to change State of Security Device. |

## 3.2.4 NCT6126D Super IO Configuration

| Advanced                                                                                                    | Aptio Setup – AMI           |                                                                                                    |
|----------------------------------------------------------------------------------------------------|-----------------------------|----------------------------------------------------------------------------------------------------|
| NCT6126D Super IO Configuration<br>Super IO Chip<br>▶ Serial Port 1 Configuration<br>▶ Serial Port 2 Configuration | NCT6126D                    | Set Parameters of Serial Port<br>1 (COMC)                                                                                                 |
| <ul> <li>Serial Port 3 Configuration</li> <li>Serial Port 4 Configuration</li> </ul>                               |                             |                                                                                                    |
|                                                                                                    |                             | <pre> ++: Select Screen  1↓: Select Item Enter: Select +/-: Change Opt. F1: General Help F2: Previous Values F3: Optimized Defaults</pre> |
|                                                                                                    | .21.1278 Convright (C) 2020 | F4: Save & Reset<br>ESC: Exit                                                                                                    |

| Field Name | Serial Port 1 Configuration                                   |  |
|------------|---------------------------------------------------------------|--|
| Help       | Set Parameters of Serial Port 1 (COMC)                        |  |
| Comment    | Press Enter when selected to go into the associated Sub-Menu. |  |
|            |                                                               |  |
| Field Name | Serial Port 2 Configuration                                   |  |
| Help       | Set Parameters of Serial Port 2 (COMD)                        |  |
| Comment    | Press Enter when selected to go into the associated Sub-Menu. |  |
|            |                                                               |  |
| Field Name | Serial Port 3 Configuration                                   |  |
| Help       | Set Parameters of Serial Port 3 (COME)                        |  |
| Comment    | Press Enter when selected to go into the associated Sub-Menu. |  |

| Field Name | Serial Port 4 Configuration                                   |  |
|------------|---------------------------------------------------------------|--|
| Help       | Set Parameters of Serial Port 4 (COMA)                        |  |
| Comment    | Press Enter when selected to go into the associated Sub-Menu. |  |

## 3.2.5 Serial Port 1 Configuration

| Advanced                       | Aptio Setup – AMI            |                                                                   |
|--------------------------------|------------------------------|-------------------------------------------------------------------|
| Serial Port 1 Configuration    |                              | Enable or Disable Serial Port<br>(COM)                            |
| Serial Port<br>Device Settings | [Enabled]<br>IO=2E8h; IRQ=7; | (604)                                                             |
| Serial Port Mode               | [3T/5R RS-232]               |                                                                   |
|                                |                              |                                                                   |
|                                |                              |                                                                   |
|                                |                              | ↔: Select Screen<br>↑↓: Select Item<br>Enter: Select              |
|                                |                              | +/−: Change Opt.<br>F1: General Help                              |
|                                |                              | F2: Previous Values<br>F3: Optimized Defaults<br>F4: Save & Reset |
|                                |                              | ESC: Exit                                                         |
|                                |                              |                                                                   |
| Version                        | 2.21.1278 Copyright (C) 2021 | AMI                                                               |

| Field Name     | Serial Port                        |
|----------------|------------------------------------|
| Default Value  | [Enabled]                          |
| Possible Value | Disabled                           |
|                | Enabled                            |
| Help           | Enable or Disable Serial Port(COM) |

| Field Name    | Device Settings                                                         |
|---------------|-------------------------------------------------------------------------|
| Default Value | Device Super IO COM1 Address and IRQ.                                   |
| Comment       | This field is not selectable. There is no help text associated with it. |

| Field Name     | Mode Configuration                                         |
|----------------|------------------------------------------------------------|
| Default Value  | [3T/5R RS232]                                              |
| Possible Value | 1T/1R RS422                                                |
|                | 3T/5R RS232                                                |
|                | 1T/1R RS485 TX ENABLE Low Active                           |
|                | 1T/1R RS422 with termination resistor                      |
|                | 1T/1R RS485 with termination resistor TX ENABLE Low Active |
|                | Disabled                                                   |
| Help           | Configure serial port as RS232/RS422/RS485.                |

#### 3.2.6 Serial Port 2 Configuration

| Advanced                                                                  | Aptio Setup – AMI             |                                                                                                    |
|---------------------------------------------------------------------------|-------------------------------|----------------------------------------------------------------------------------------------------|
| Advanced<br>Serial Port 2 Configuration<br>Serial Port<br>Device Settings | (Enabled)<br>IO=3E8h; IRQ=11; | Enable or Disable Serial Port<br>(COM)<br>++: Select Screen<br>fl: Select Item<br>Enter: Select<br>+/-: Change Opt.<br>F1: General Help |
|                                                                           |                               | F2: Previous Values<br>F3: Optimized Defaults<br>F4: Save & Reset<br>ESC: Exit                                                          |
| Versio                                                                    | on 2.21.1278 Copyright (C) 2  | 020 AMI                                                                                                    |

| Field Name     | Serial Port                        |
|----------------|------------------------------------|
| Default Value  | [Enabled]                          |
| Possible Value | Disabled                           |
|                | Enabled                            |
| Help           | Enable or Disable Serial Port(COM) |

| Field Name    | Device Settings                                                         |
|---------------|-------------------------------------------------------------------------|
| Default Value | Device Super IO COM2 Address and IRQ.                                   |
| Comment       | This field is not selectable. There is no help text associated with it. |

## 3.2.7 Serial Port 3 Configuration

| Advanced                       | Aptio Setup – AMI            |                                                                                                    |
|--------------------------------|------------------------------|----------------------------------------------------------------------------------------------------|
| Serial Port 3 Configuration    |                              | Enable or Disable Serial Port                                                                                                    |
| Serial Port<br>Device Settings | [Enabled]<br>IO=2EOh; IRQ=5; | (COM)<br>++: Select Screen<br>11: Select Item<br>Enter: Select<br>+/-: Change Opt.<br>F1: General Help<br>F2: Previous Values<br>F3: Optimized Defaults<br>F4: Save & Reset<br>ESC: Exit |
| Version                        | 2.21.1278 Copyright (C) 2020 | AMI                                                                                                    |

| Field Name     | Serial Port                        |
|----------------|------------------------------------|
| Default Value  | [Enabled]                          |
| Possible Value | Disabled                           |
|                | Enabled                            |
| Help           | Enable or Disable Serial Port(COM) |

| Field Name    | Device Settings                                                         |
|---------------|-------------------------------------------------------------------------|
| Default Value | Device Super IO COM3 Address and IRQ.                                   |
| Comment       | This field is not selectable. There is no help text associated with it. |

## 3.2.8 Serial Port 4 Configuration

| Advanced                       | Aptio Setup – AMI            |                                                                                                    |
|--------------------------------|------------------------------|----------------------------------------------------------------------------------------------------|
| Serial Port 4 Configuration    |                              | Enable or Disable Serial Port<br>(COM)                                                                                                    |
| Serial Port<br>Device Settings | [Enabled]<br>IO=3F8h; IRQ=4; |                                                                                                    |
|                                |                              | <pre> ++: Select Screen  f↓: Select Item Enter: Select +/-: Change Opt. F1: General Help F2: Previous Values F3: Optimized Defaults F4: Save &amp; Reset ESC: Exit</pre> |
| Version 2                      | .21.1278 Copyright (C) 2021  | AMI                                                                                                    |

| Field Name     | Serial Port                        |
|----------------|------------------------------------|
| Default Value  | [Enabled]                          |
| Possible Value | Disabled                           |
|                | Enabled                            |
| Help           | Enable or Disable Serial Port(COM) |

| Field Name    | Device Settings                                                         |
|---------------|-------------------------------------------------------------------------|
| Default Value | Device Super IO COM4 Address and IRQ.                                   |
| Comment       | This field is not selectable. There is no help text associated with it. |

#### 3.2.9 Hardware Monitor

| Advanced                                                                                                    | Aptio Setup – AMI                                                                                                    |                                                                                                    |  |
|----------------------------------------------------------------------------------------------------|----------------------------------------------------------------------------------------------------|----------------------------------------------------------------------------------------------------|--|
| Pc Health Status                                                                                             |                                                                                                    |                                                                                                    |  |
| DIMM Temperature<br>CPU VR Temperature<br>Fan Speed<br>VBat<br>VMem_Mon<br>VCORE<br>VCC3V<br>VSB3V<br>VCCRTC | : +7.3 %<br>: +25.4 %<br>: 3358 RPM<br>: +2.976 V<br>: +1.202 V<br>: +1.744 V<br>: +3.328 V<br>: +3.312 V<br>: +3.088 V | <pre>++: Select Screen 14: Select Item Enter: Select +/-: Change Opt. F1: General Help F2: Previous Values F3: Optimized Defaults F4: Save &amp; Reset ESC: Exit</pre> |  |
| Version 2.21.1278 Copyright (C) 2020 AMI                                                                     |                                                                                                    |                                                                                                    |  |

| Туре               | Range                                                                                                    |
|--------------------|----------------------------------------------------------------------------------------------------|
| DIMM Temperature   | 70~-40°C                                                                                                    |
| CPU VR Temperature | 70∼-40°C                                                                                                    |
| Fan Speed          | There are many kinds of the fan could be installed into the system, so we could only set 0 RPM for the failed fan speed, and there is also no high RPM limitation. |
| VBat               | 2.0~ 3.65V                                                                                                    |
| VMem_Mon           | 1.15 ! 1.25V                                                                                                    |
| VCORE              | 0~2V                                                                                                    |
| VCC3V              | 3.13 ~ 3.65V                                                                                                    |
| VSB3V              | 3.13 ~ 3.65V                                                                                                    |
| VCCRTC             | 2.0~3.2V                                                                                                    |

### 3.2.10 RTC Wake Settings

| Aptio :<br>Advanced | Setup – American Megatrends Inte | rnational, LLC.                                                                                                    |
|---------------------|----------------------------------|----------------------------------------------------------------------------------------------------|
| Wake system from S5 | [Disabled]                       | Enable or disable System wake<br>on alarm event. Select<br>FixedTime, system will wake on<br>the hr::min::sec specified.                                               |
|                     |                                  | <pre>++: Select Screen fl: Select Item Enter: Select +/-: Change Opt. F1: General Help F2: Previous Values F3: Optimized Defaults F4: Save &amp; Reset ESC: Exit</pre> |

#### Ver. 2.21.1277 Copyright (C) 2020 American Megatrends International, LLC

| Field Name     | Wake system from S5                                                                                               |
|----------------|----------------------------------------------------------------------------------------------------|
| Default Value  | [Disabled]                                                                                                    |
| Possible Value | Disabled                                                                                                    |
|                | Fixed Time                                                                                                    |
| Help           | Enable or disable System wake on alarm event, Select FixedTime, system wil<br>wake on the hr::min::sec specified. |

| Field Name     | Wake up hour(Show when Wake system from S5 set to Fixed Time) |
|----------------|---------------------------------------------------------------|
| Default Value  | 0                                                             |
| Possible Value | 0-23                                                          |
| Help           | Select 0-23 For example enter 3 for 3am and 15 for 3pm        |

| Field Name     | Wake up minute(Show when Wake system from S5 set to Fixed Time) |
|----------------|-----------------------------------------------------------------|
| Default Value  | 0                                                               |
| Possible Value | 0-59                                                            |
| Help           | Select 0 – 59 for Minute                                        |

| Field Name     | Wake up second(Show when Wake system from S5 set to Fixed Time) |
|----------------|-----------------------------------------------------------------|
| Default Value  | 0                                                               |
| Possible Value | 0 - 59                                                          |
| Help           | Select 0 – 59 for Second                                        |

# 3.2.11 Network Stack Configuration

| Aptio Setup – American Megatrends International, LLC.<br>Advanced |                                               |                                                                                                    |
|-------------------------------------------------------------------|-----------------------------------------------|----------------------------------------------------------------------------------------------------|
| Network Stack                                                     | [Disabled]                                    | Enable/Disable UEFI Network<br>Stack                                                                                                    |
|                                                                   |                                               | <pre>++: Select Screen fl: Select Item Enter: Select +/-: Change Opt. F1: General Help F2: Previous Values F3: Optimized Defaults F4: Save &amp; Reset ESC: Exit</pre> |
| Ver. 2.21                                                         | 1.1277 Copyright (C) 2020 American Megatrends | Toternational, IIC.                                                                                                    |

| Field Name     | Network stack                      |
|----------------|------------------------------------|
| Default Value  | [Disabled]                         |
| Possible Value | Disabled                           |
|                | Enabled                            |
| Help           | Enable/Disable UEFI Network stack. |

| Field Name     | Ipv4 PXE Support (Available when Network stack Enabled)         |
|----------------|-----------------------------------------------------------------|
| Default Value  | [Enabled]                                                       |
| Possible Value | Disabled                                                        |
|                | Enabled                                                         |
| Help           | Enable/Disable Ipv4 PXE Boot Support. If disabled IPV4 PXE boot |
|                | support will not be available.                                  |

| Field Name     | Ipv6 PXE Support (Available when Network stack Enabled)         |
|----------------|-----------------------------------------------------------------|
| Default Value  | [Enabled]                                                       |
| Possible Value | Disabled                                                        |
|                | Enabled                                                         |
| Help           | Enable/Disable Ipv6 PXE Boot Support. If disabled IPV6 PXE boot |
|                | support will not be available.                                  |

# 3.2.12 NVMe Configuration

| Aptio Setup – AMI<br>Advanced        |                                                                                                    |
|--------------------------------------|----------------------------------------------------------------------------------------------------|
| NVMe Configuration                   |                                                                                                    |
| No NVME Device Found                 |                                                                                                    |
|                                      | <pre>++: Select Screen 14: Select Item Enter: Select +/-: Change Opt. F1: General Help F2: Previous Values F3: Optimized Defaults F4: Save &amp; Reset ESC: Exit</pre> |
| Version 2.21.1278 Copyright (C) 2020 | AMI                                                                                                    |

| Field Name | (Device)                                                      |
|------------|---------------------------------------------------------------|
| Comment    | Press Enter when selected to go into the associated Sub-Menu. |

#### 3.3 Evnet logs

| Aptio Setup – AMI<br>Main Advanced <mark>Event Logs</mark> Security Boot Save & Exit |                                                                                                    |
|--------------------------------------------------------------------------------------|----------------------------------------------------------------------------------------------------|
| ▶ View Smbios Event Log                                                              | Press <enter> to change the<br/>Smbios Event Log configuration.</enter>                                                                                                |
|                                                                                      | <pre>++: Select Screen fl: Select Item Enter: Select +/-: Change Opt. F1: General Help F2: Previous Values F3: Optimized Defaults F4: Save &amp; Reset ESC: Exit</pre> |

| Field Name | Change Smbios Event Log Settings                                    |
|------------|---------------------------------------------------------------------|
| Help       | Press < Enter> to change the <u>Smbios</u> Event Log configuration. |
| Comment    | Press Enter when selected to go into the associated Sub-Menu.       |
|            |                                                                     |
| Field Name | View <u>Smbios</u> Event Log                                        |
| Help       | Press <enter> to view the <u>Smbios</u> Event Log records.</enter>  |
| Comment    | Press Enter when selected to go into the associated Sub-Menu.       |

# 3.3.1 Enabling/Disabling Options

| Event Logs                                              | Aptio Setup — AMI           |                                                                                                    |
|---------------------------------------------------------|-----------------------------|----------------------------------------------------------------------------------------------------|
| Enabling/Disabling Options<br>Smbios Event Log          | [Enabled]                   | Change this to enable or<br>disable all features of Smbios<br>Event Logging during boot.                                                                               |
| Erasing Settings<br>Erase Event Log<br>When Log is Full | [No]<br>[Do Nothing]        | Event Logging during boot.                                                                                                    |
|                                                         |                             | <pre>**: Select Screen fl: Select Item Enter: Select +/-: Change Opt. F1: General Help F2: Previous Values F3: Optimized Defaults F4: Save &amp; Reset ESC: Exit</pre> |
| Version                                                 | 2.21.1278 Copyright (C) 202 | 0 AMT                                                                                                    |

| Field Name     | Smbios Event Log                                                      |
|----------------|-----------------------------------------------------------------------|
| Default Value  | [Enable]                                                              |
| Possible Value | Disabled                                                              |
|                | Enabled                                                               |
| Help           | Change this to enable or disable all features of Smbios Event Logging |
|                | during boot.                                                          |

| Field Name     | Erase Event Log                                     |                          |
|----------------|-----------------------------------------------------|--------------------------|
| Default Value  | [No]                                                |                          |
| Possible Value | No                                                  |                          |
|                | Yes, Next reset                                     |                          |
|                | Yes, Every reset                                    |                          |
| Help           | Choose options for erasing <u>Smbios</u> Event Log. | Erasing is done prior to |
|                | any logging activation during reset.                |                          |

| Field Name     | When Log is Full                                                |
|----------------|-----------------------------------------------------------------|
| Default Value  | [Do Nothing]                                                    |
| Possible Value | Do Nothing                                                      |
|                | Erase Immediately                                               |
| Help           | Choose options for reactions to a full <u>Smbios</u> Event Log. |

### 3.3.2 View Smbios Event log

| DATE TIME ERROR CODE SEVERITY COUNT                                                                                                    |                                                                                                    |
|----------------------------------------------------------------------------------------------------|----------------------------------------------------------------------------------------------------|
| 09/09/20 17:22:06 Smbios 0x16 N/A N/A<br>09/09/20 17:22:50 EFI 03008205 Unrecognized 02<br>09/09/20 17:22:50 EFI 03008105 Unrecognized 02<br>09/09/20 17:54:26 EFI 03008303 Unrecognized 01<br>09/09/20 17:54:26 EFI 03008103 Unrecognized 01 | DESCRIPTION<br>Log Area Reset and Count is<br>applicable only for<br>Multi–Events                                                                                      |
|                                                                                                    | <pre>++: Select Screen f4: Select Item Enter: Select +/-: Change Opt. F1: General Help F2: Previous Values F3: Optimized Defaults F4: Save &amp; Reset ESC: Exit</pre> |

| Field Name     | DATE / TIME / ERROR CODE / SEVERITY / COUNT |
|----------------|---------------------------------------------|
| Default Value  | MM/DD/YY HH:MM:SS Smbios 0x16 N/A N/A       |
| Possible Value | By Events.                                  |
| Help           | By Events.                                  |

# 3.4 Security Page

| Aptio Setup – An<br>Main Advanced <mark>Security</mark> Boot Sa                                                                                                    | merican Megatrends Internatio<br>ve & Exit | onal, LLC.                                                                   |
|----------------------------------------------------------------------------------------------------|--------------------------------------------|------------------------------------------------------------------------------|
| Password Description                                                                                                    |                                            | Set Administrator Password                                                   |
| If ONLY the Administrator's password<br>then this only limits access to Setu<br>only asked for when entering Setup.<br>If ONLY the User's password is set,<br>is a power on password and must be<br>boot or enter Setup. In Setup the Us<br>have Administrator rights.<br>The password length must be<br>in the following range:<br>Minimum length<br>Maximum length | up and is<br>then this<br>entered to       |                                                                              |
| Administrator Password                                                                                                    | 20                                         | ++: Select Screen<br>↑↓: Select Item                                         |
| User Password                                                                                                    |                                            | Enter: Select<br>+/-: Change Opt.<br>F1: General Help<br>F2: Previous Values |
| HDD Security Configuration:<br>P1:128GB SATA Flash Drive                                                                                                    |                                            | F3: Optimized Defaults<br>F4: Save & Reset<br>ESC: Exit                      |
| ▶ Secure Boot<br>▶ BIOS Update                                                                                                    |                                            |                                                                              |
|                                                                                                    | (0) 2000 American Negatranda               |                                                                              |

| Field Name | Administrator Password     |
|------------|----------------------------|
| Help       | Set Administrator Password |

| Field Name | User Password      |
|------------|--------------------|
| Help       | Set User Password. |

| Field Name | HDD Security drive                                            |
|------------|---------------------------------------------------------------|
| Help       | HDD Security Configuration for selected drive                 |
| Comment    | Press Enter when selected to go into the associated Sub-Menu. |

| Field Name | Secure Boot                                                   |
|------------|---------------------------------------------------------------|
| Help       | Secure Boot Configuration                                     |
| Comment    | Press Enter when selected to go into the associated Sub-Menu. |

| Field Name | BIOS Update                                                   |
|------------|---------------------------------------------------------------|
| Help       | BIOS Update support                                           |
| Comment    | Press Enter when selected to go into the associated Sub-Menu. |

### 3.4.1 HDD Security

| Aptio Setup – American Megatrends Internat<br>Security                                                                                                    | ional, LLC.                                                                                                    |
|----------------------------------------------------------------------------------------------------|----------------------------------------------------------------------------------------------------|
| HDD Password Description :<br>Allows Access to Set, Modify and Clear<br>Hard Disk User Password<br>User Password is mandatory to Enable HDD Security.<br>If the 'Set User Password' option is hidden,<br>do power cycle to enable the option again.<br>HDD PASSWORD CONFIGURATION:<br>Security Supported : Yes<br>Security Enabled : No<br>Security Locked : No<br>Security Frozen : Yes<br>HDD User Pwd Status: NOT INSTALLED | <pre>#*: Select Screen fl: Select Item Enter: Select +/-: Change Opt. F1: General Help F2: Previous Values F3: Optimized Defaults F4: Save &amp; Reset ESC: Exit</pre> |
| Ver 2 21 1277 Conuright (C) 2020 American Medatrens                                                                                                    |                                                                                                    |

| Field Name | Set User Password                                                                  |
|------------|------------------------------------------------------------------------------------|
| Help       | Set HDD User Password. *** Advisable to Power Cycle System after Setting Hard Disk |
|            | Passwords ***.Discard or Save changes option in setup does not have any impact on  |
|            | HDD when password is set or removed. If the 'Set HDD User Password' option is      |
|            | hidden, do power cycle to enable the option again                                  |

#### 3.4.2 Secure Boot

|                                                                     | Aptio Setup – AMI<br>Security  |                                                                                                    |
|---------------------------------------------------------------------|--------------------------------|----------------------------------------------------------------------------------------------------|
| System Mode                                                         | Setup                          | Secure Boot feature is Active<br>if Secure Boot is Enabled,                                                                                                    |
| Secure Boot                                                         | [Enabled]<br>Not Active        | Platform Key(PK) is enrolled and the System is in User mode.                                                                                                    |
| Secure Boot Mode<br>▶ Restore Factory Keys<br>▶ Reset To Setup Mode | [Standard]                     | The mode change requires<br>platform reset                                                                                                    |
| ▶ Key Management                                                    |                                |                                                                                                    |
|                                                                     |                                | <pre>++: Select Screen 11: Select Item Enter: Select +/-: Change Opt. F1: General Help F2: Previous Values F3: Optimized Defaults F4: Save &amp; Reset ESC: Exit</pre> |
|                                                                     | Version 2.21.1278 Copyright (C | C) 2020 AMI                                                                                                    |

| Field Name     | Secure Boot                                                                           |
|----------------|---------------------------------------------------------------------------------------|
| Default Value  | [Enabled]                                                                             |
| Possible Value | Enabled                                                                               |
|                | Disabled                                                                              |
| Help           | Secure Boot feature is Active if Secure Boot is Enabled, Platform Key(PK) is enrolled |
|                | and the System is in User mode. The mode change requires platform reset               |

| Field Name     | Secure Boot Mode                                                                                                    |
|----------------|----------------------------------------------------------------------------------------------------|
| Default Value  | [Standard]                                                                                                    |
| Possible Value | Standard                                                                                                    |
|                | Custom                                                                                                    |
| Help           | Secure Boot mode options:Standard or Custom.In Custom mode, Secure Boot Policy variables can be configured by a physically present user without full authentication |

| Field Name | Restore Factory Keys (Secure Boot Mode set to Custom)                        |
|------------|------------------------------------------------------------------------------|
| Help       | Force System to User Mode. Install factory default Secure Boot key databases |

| Field Name | Reset to Setup Mode(After Restore Factory keys Provision) |
|------------|-----------------------------------------------------------|
| Help       | Delete all Secure Boot key databases from NVRAM           |

| Field Name | Key Management                                                           |
|------------|--------------------------------------------------------------------------|
| Help       | Enables expert users to modify Secure Boot Policy variables without full |
|            | authentication                                                           |

| Comment | Enables expert users to modify Secure Boot Policy variables without full |
|---------|--------------------------------------------------------------------------|
|         | authentication                                                           |

# 3.4.3 Key Management (Secure Boot Mode set to Custom)

| Aptio Setup – American Megatrends International, LLC.<br>Security                                                                                                    |                                          |                                                                                                    |
|----------------------------------------------------------------------------------------------------|------------------------------------------|----------------------------------------------------------------------------------------------------|
| Vendor Keys                                                                                                    | Valid                                    | Install factory default Secure<br>Boot keys after the platform                                                                                                    |
| Factory Key Provision<br>Restore Factory Keys<br>Reset To Setup Mode<br>Export Secure Boot var<br>Enroll Efi Image                                                                         | [Disabled]<br>Mables                     | reset and while the System is<br>in Setup mode                                                                                                    |
| Device Guard Ready<br>▶ Remove 'UEFI CA' from<br>▶ Restore DB defaults                                                                                                    |                                          |                                                                                                    |
| <ul> <li>Platform Key(PK)</li> <li>Key Exchange Keys</li> <li>Authorized Signatures</li> <li>Forbidden Signatures</li> <li>Authorized TimeStamps</li> <li>OsRecovery Signatures</li> </ul> | 0  0  No Keys<br>0  0  No Keys           | <pre>++: Select Screen  f↓: Select Item Enter: Select +/-: Change Opt. F1: General Help F2: Previous Values F3: Optimized Defaults F4: Save &amp; Reset ESC: Exit</pre> |
| Vop 9 91 49                                                                                                    | 277 Converight (C) 2020 American Megatre | ande International II.C                                                                                                    |

| Field Name     | Factory Key Provision                                                                  |
|----------------|----------------------------------------------------------------------------------------|
| Default Value  | [Disabled]                                                                             |
| Possible Value | Enabled                                                                                |
|                | Disabled                                                                               |
| Help           | Install factory default Secure Boot keys after the platform reset and while the System |
|                | is in Setup mode                                                                       |

| Field Name | Restore Factory Keys                                                         |
|------------|------------------------------------------------------------------------------|
| Help       | Force System to User Mode. Install factory default Secure Boot key databases |

| Field Name | Reset to Setup Mode                             |
|------------|-------------------------------------------------|
| Help       | Delete all Secure Boot key databases from NVRAM |

| Field Name | Export Secure Boot variables                                                           |
|------------|----------------------------------------------------------------------------------------|
| Help       | Copy NVRAM content of Secure Boot variables to files in a root folder on a file system |
|            | device                                                                                 |

| Field Name | Enroll Efi Image                                                                   |
|------------|------------------------------------------------------------------------------------|
| Help       | Allow the image to run in Secure Boot mode. Enroll SHA256 Hash certificate of a PE |
|            | image into Authorized Signature Database (db)                                      |

| Field Name | Remove 'UEFI CA' from DB                                                              |
|------------|---------------------------------------------------------------------------------------|
| Help       | Device Guard ready system must not list 'Microsoft UEFI CA' Certificate in Authorized |
|            | Signature database (db)                                                               |

| Field Name | Restore DB defaults                     |
|------------|-----------------------------------------|
| Help       | Restore DB variable to factory defaults |

| Field Name    | Platform Key (PK)                                                              |
|---------------|--------------------------------------------------------------------------------|
| Default Value | Size:0, Keys:0, Key source: No Keys                                            |
| Help          | Enroll Factory Defaults or load certificates from a file:                      |
|               | 1.Public Key Certificate:                                                      |
|               | a)EFI_SIGNATURE_LIST                                                           |
|               | b)EFI_CERT_X509 (DER)                                                          |
|               | c)EFI_CERT_RSA2048 (bin)                                                       |
|               | d)EFI_CERT_SHAXXX                                                              |
|               | 2.Authenticated UEFI Variable                                                  |
|               | 3.EFI PE/COFF Image(SHA256)                                                    |
|               | Key Source:                                                                    |
|               | Factory, External, Mixed                                                       |
| comment       | Press Enter when selected to go into the associated Sub-Menu "Key Management". |

| Field Name    | Key Exchange Keys                                             |
|---------------|---------------------------------------------------------------|
| Default Value | Size:0, Keys:0, Key source: No Keys                           |
| Help          | Enroll Factory Defaults or load certificates from a file:     |
|               | 1.Public Key Certificate:                                     |
|               | a)EFI_SIGNATURE_LIST                                          |
|               | b)EFI_CERT_X509 (DER)                                         |
|               | c)EFI_CERT_RSA2048 (bin)                                      |
|               | d)EFI_CERT_SHAXXX                                             |
|               | 2.Authenticated UEFI Variable                                 |
|               | 3.EFI PE/COFF Image(SHA256)                                   |
|               | Key Source:                                                   |
|               | Factory,External,Mixed                                        |
| comment       | Press Enter when selected to go into the associated Sub-Menu. |

| Field Name    | Authorized Signatures                                         |
|---------------|---------------------------------------------------------------|
| Default Value | Size:0, Keys:0, Key source: No Keys                           |
| Help          | Enroll Factory Defaults or load certificates from a file:     |
|               | 1.Public Key Certificate:                                     |
|               | a)EFI_SIGNATURE_LIST                                          |
|               | b)EFI_CERT_X509 (DER)                                         |
|               | c)EFI_CERT_RSA2048 (bin)                                      |
|               | d)EFI_CERT_SHAXXX                                             |
|               | 2.Authenticated UEFI Variable                                 |
|               | 3.EFI PE/COFF Image(SHA256)                                   |
|               | Key Source:                                                   |
|               | Factory,External,Mixed                                        |
| comment       | Press Enter when selected to go into the associated Sub-Menu. |

| Field Name    | Forbidden Signatures                                      |
|---------------|-----------------------------------------------------------|
| Default Value | Size:0, Keys:0, Key source: No Keys                       |
| Help          | Enroll Factory Defaults or load certificates from a file: |
|               | 1.Public Key Certificate:                                 |
|               | a)EFI_SIGNATURE_LIST                                      |
|               | b)EFI_CERT_X509 (DER)                                     |

|         | d)EFI_CERT_SHAXXX<br>2.Authenticated UEFI Variable            |
|---------|---------------------------------------------------------------|
|         | 3.EFI PE/COFF Image(SHA256)<br>Key Source:                    |
|         | Factory,External,Mixed                                        |
| comment | Press Enter when selected to go into the associated Sub-Menu. |

| Field Name    | Authorized TimeStamps                                         |
|---------------|---------------------------------------------------------------|
| Default Value | Size:0, Keys:0, Key source: No Keys                           |
| Help          | Enroll Factory Defaults or load certificates from a file:     |
|               | 1.Public Key Certificate:                                     |
|               | a)EFI_SIGNATURE_LIST                                          |
|               | b)EFI_CERT_X509 (DER)                                         |
|               | c)EFI_CERT_RSA2048 (bin)                                      |
|               | d)EFI_CERT_SHAXXX                                             |
|               | 2.Authenticated UEFI Variable                                 |
|               | 3.EFI PE/COFF Image(SHA256)                                   |
|               | Key Source:                                                   |
|               | Factory,External,Mixed                                        |
| comment       | Press Enter when selected to go into the associated Sub-Menu. |

| Field Name    | OsRecovery Signatures                                         |
|---------------|---------------------------------------------------------------|
| Default Value | Size:0, Keys:0, Key source: No Keys                           |
| Help          | Enroll Factory Defaults or load certificates from a file:     |
|               | 1.Public Key Certificate:                                     |
|               | a)EFI_SIGNATURE_LIST                                          |
|               | b)EFI_CERT_X509 (DER)                                         |
|               | c)EFI_CERT_RSA2048 (bin)                                      |
|               | d)EFI_CERT_SHAXXX                                             |
|               | 2.Authenticated UEFI Variable                                 |
|               | 3.EFI PE/COFF Image(SHA256)                                   |
|               | Key Source:                                                   |
|               | Factory,External,Mixed                                        |
| comment       | Press Enter when selected to go into the associated Sub-Menu. |

### 3.4.4 BIOS Update

| Aptio Setup – American Megatrends Internation<br>Security                                                                                 | onal, LLC.                                                                                                    |
|----------------------------------------------------------------------------------------------------|----------------------------------------------------------------------------------------------------|
| Path for ROM Image<br>Notice :<br>ROM Image must in the root folder of storage device.<br>File name must match with current BIOS project. | Enter the path to the BIOS<br>update option                                                                                                    |
|                                                                                                    | <pre>++: Select Screen  f↓: Select Item Enter: Select +/-: Change Opt. F1: General Help F2: Previous Values F3: Optimized Defaults F4: Save &amp; Reset ESC: Exit</pre> |
| Ver. 2.21.1277 Copyright (C) 2020 American Megatrends                                                                                     | International, LLC.                                                                                                    |

| Field Name | Path for ROM Image                        |
|------------|-------------------------------------------|
| Help       | Enter the path to the Secure flash option |

# 3.5 Boot Page

| Main Advanced Chipset Event Logs                                                                    | Aptio Setup – AMI<br>Security Boot Save & Ex                                                           | it                                                                                                    |
|----------------------------------------------------------------------------------------------------|----------------------------------------------------------------------------------------------------|----------------------------------------------------------------------------------------------------|
| Boot Configuration<br>Setup Prompt Timeout<br>Bootup NumLock State                                  | <mark>1</mark><br>[Off]                                                                                | Number of seconds to wait for<br>setup activation key.<br>65535(0xFFFF) means indefinite<br>waiting.                   |
| FIXED BOOT ORDER Priorities<br>Boot Option #1<br>Boot Option #2<br>Boot Option #3<br>Boot Option #4 | [USB Floppy]<br>[USB CD/DVD]<br>[Hard Disk]<br>[USB Key:UEFI: USB<br>FLASH DRIVE PMAP,<br>Partition 1] |                                                                                                    |
| Boot Option #5<br>Boot Option #6<br>Boot Option #7                                                  | [USB Hard Disk]<br>[NVME]<br>[Network]                                                                 | ↔: Select Screen<br>↑↓: Select Item<br>Enter: Select                                                                   |
| ▶ UEFI USB Key Drive BBS Priorities                                                                 |                                                                                                    | +/−: Change Opt.<br>F1: General Help<br>F2: Previous Values<br>F3: Optimized Defaults<br>F4: Save & Reset<br>ESC: Exit |
| Version 2                                                                                           | .21.1278 Copyright (C) 2020                                                                            | AMI                                                                                                    |

| Field Name     | Setup Prompt Timeout                                                                        |
|----------------|---------------------------------------------------------------------------------------------|
| Default Value  | 1                                                                                           |
| Possible Value | 1~65535                                                                                     |
| Help           | Number of seconds to wait for setup activation key. 65535(0xFFFF) means indefinite waiting. |

| Field Name     | Bootup NumLock State              |
|----------------|-----------------------------------|
| Default Value  | [Off]                             |
| Possible Value | On                                |
|                | Off                               |
| Help           | Select the keyboard NumLock state |

| Field Name     | Boot Option #1                                                                             |
|----------------|--------------------------------------------------------------------------------------------|
| Default Value  | [USB Floppy]                                                                               |
| Possible Value | USB Floppy, CD/DVD, USB CD/DVD, Hard Disk , USB Key, USB Hard Disk NVME, Network, Disabled |
| Help           | Sets the system boot order                                                                 |
|                |                                                                                            |

| oot Option #2 |
|---------------|
|               |

| Default Value  | [USB CD/DVD]                                                                               |
|----------------|--------------------------------------------------------------------------------------------|
| Possible Value | USB Floppy, CD/DVD, USB CD/DVD, Hard Disk , USB Key, USB Hard Disk NVME, Network, Disabled |
| Help           | Sets the system boot order                                                                 |

| Field Name     | Boot Option #3                                                    |
|----------------|-------------------------------------------------------------------|
| Default Value  | [Hard Disk]                                                       |
| Possible Value | USB Floppy, CD/DVD, USB CD/DVD, Hard Disk, USB Key, USB Hard Disk |
|                | NVME, Network, Disabled                                           |
| Help           | Sets the system boot order                                        |

| Field Name     | Boot Option #4                                                     |
|----------------|--------------------------------------------------------------------|
| Default Value  | [USB Key]                                                          |
| Possible Value | USB Floppy, CD/DVD, USB CD/DVD, Hard Disk , USB Key, USB Hard Disk |
|                | NVME, Network, Disabled                                            |
| Help           | Sets the system boot order                                         |

| Field Name     | Boot Option #5                                                                             |
|----------------|--------------------------------------------------------------------------------------------|
| Default Value  | [USB Hard Disk]                                                                            |
| Possible Value | USB Floppy, CD/DVD, USB CD/DVD, Hard Disk , USB Key, USB Hard Disk NVME, Network, Disabled |
| Help           | Sets the system boot order                                                                 |

| Field Name     | Boot Option #6                                                                             |
|----------------|--------------------------------------------------------------------------------------------|
| Default Value  | [NVME]                                                                                     |
| Possible Value | USB Floppy, CD/DVD, USB CD/DVD, Hard Disk , USB Key, USB Hard Disk NVME, Network, Disabled |
| Help           | Sets the system boot order                                                                 |

| Field Name     | Boot Option #7                                                                             |
|----------------|--------------------------------------------------------------------------------------------|
| Default Value  | [Network]                                                                                  |
| Possible Value | USB Floppy, CD/DVD, USB CD/DVD, Hard Disk , USB Key, USB Hard Disk NVME, Network, Disabled |
| Help           | Sets the system boot order                                                                 |

| Field Name | (UEFI) USB Floppy Drive BBS Priorities                                |
|------------|-----------------------------------------------------------------------|
| Help       | Specifies the Boot Device Priority sequence from available USB Floppy |
|            | Drives.                                                               |
| Comment    | Press Enter when selected to go into the associated Sub-Menu.         |

| Field Name | (UEFI) USB CDROM/DVD ROM Drive BBS Priorities                  |
|------------|----------------------------------------------------------------|
| Help       | Specifies the Boot Device Priority sequence from available USB |
|            | CDROM/DVD Drives.                                              |
| Comment    | Press Enter when selected to go into the associated Sub-Menu.  |

| Field Name | (UEFI) Hard Disk Drive BBS Priorities                                |
|------------|----------------------------------------------------------------------|
| Help       | Specifies the Boot Device Priority sequence from available Hard Disk |
|            | Drives.                                                              |
| Comment    | Press Enter when selected to go into the associated Sub-Menu.        |

| Field Name | (UEFI) USB KEY Drive BBS Priorities                                |
|------------|--------------------------------------------------------------------|
| Help       | Specifies the Boot Device Priority sequence from available USB Key |
|            | Drives.                                                            |

| Comment | Press Enter when selected to go into the associated Sub-Menu. |
|---------|---------------------------------------------------------------|

| Field Name | (UEFI) USB Hard Disk Drive BBS Priorities                                        |
|------------|----------------------------------------------------------------------------------|
| Help       | Specifies the Boot Device Priority sequence from available USB Hard Disk Drives. |
| Comment    | Press Enter when selected to go into the associated Sub-Menu.                    |

| Field Name | (UEFI) NVME Drive BBS Priorities                                |
|------------|-----------------------------------------------------------------|
| Help       | Specifies the Boot Device Priority sequence from available NVME |
|            | Drives.                                                         |
| Comment    | Press Enter when selected to go into the associated Sub-Menu.   |

| Field Name | (UEFI) NETWORK Drive BBS Priorities                                |
|------------|--------------------------------------------------------------------|
| Help       | Specifies the Boot Device Priority sequence from available NETWORK |
|            | Drives.                                                            |
| Comment    | Press Enter when selected to go into the associated Sub-Menu.      |

### 3.5.1 (List Boot Device Type) Drive BBS Priorities

| Aptio Setup – American Megatrends International, LLC.<br>Boot |                                        |                                                                              |                                                                                                    |
|---------------------------------------------------------------|----------------------------------------|------------------------------------------------------------------------------|----------------------------------------------------------------------------------------------------|
| Boot Option #1                                                | [Windows Boo<br>(1286B SATA<br>Drive)] | Flash<br>++: Se<br>11: Se<br>Enter:<br>+/-: ()<br>F1: Ge<br>F2: Pr<br>F3: 0; | the system boot order<br>elect Screen<br>elect Item<br>Select<br>change Opt.<br>eneral Help<br>revious Values<br>otimized Defaults<br>ave & Reset<br>txit |
| Ver. 2.21.1                                                   | 1277 Copyright (C) 2020 Amer:          | can Megatrends Inter                                                         | national. LLC.                                                                                                    |

| Field Name     | Boot Option #1                           |
|----------------|------------------------------------------|
| Default Value  |                                          |
| Possible Value | Boot Device Name 1 of this type, Disable |
| Help           | Sets the system boot order               |

### 3.6 Save & Exit Page

| Aptio Setup — American Megatrends Internatio<br>Main Advanced Security Boot <mark>Save &amp; Exit</mark> | nal, LLC.                                                                                                    |
|----------------------------------------------------------------------------------------------------|----------------------------------------------------------------------------------------------------|
|                                                                                                    | Reset the system after saving<br>the changes.                                                                                                    |
|                                                                                                    | <pre>++: Select Screen fl: Select Item Enter: Select +/-: Change Opt. F1: General Help F2: Previous Values F3: Optimized Defaults F4: Save &amp; Reset ESC: Exit</pre> |

| Field Name | Save Changes and Reset                     |  |
|------------|--------------------------------------------|--|
| Help       | Reset the system after saving the changes. |  |

| Field Name | Discard Changes and Rest                       |
|------------|------------------------------------------------|
| Help       | Reset system setup without saving any changes. |

| Field Name | Restore Defaults                                       |  |
|------------|--------------------------------------------------------|--|
| Help       | Restore/Load Default values for all the setup options. |  |